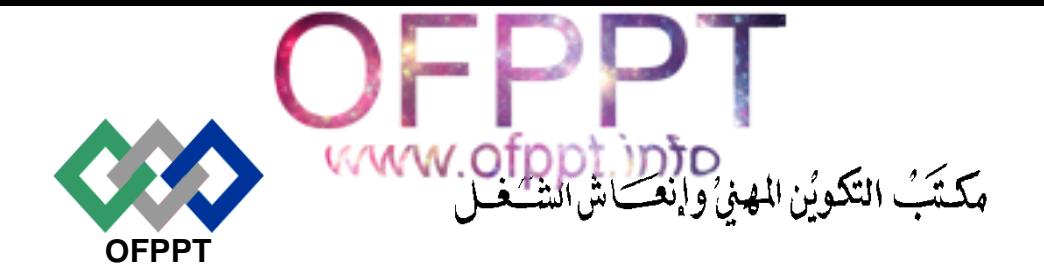

# **Office de la Formation Professionnelle et de la Promotion du Travail**

**Direction Recherche et Ingénierie de la Formation**

**Examen Passage Session JUILLET 2017 Variante 1\_Elements de correction**

**Filière :** Technicien en Maintenance et Support Informatique et Réseaux **September 2004**<br>Session Novembre 2004<br>2004

**Epreuve :** Synthèse **Barème :** 120 points

**Niveau** : Technicien

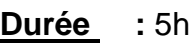

# **Partie théorique /40 points :**

# **Dossier 1 : Notions de mathématiques appliquées à l'informatique**

**1.** Compléter le tableau ci-dessous :

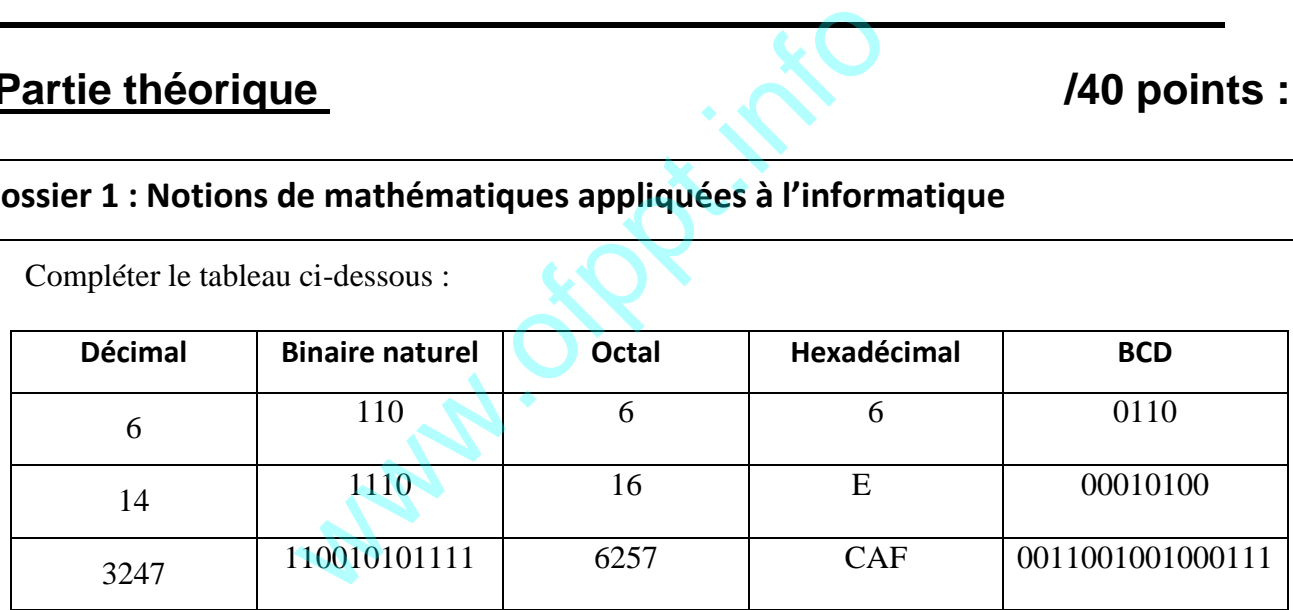

- **2.** Soit la fonction logique S(a,b,c) définie par la table de vérité suivante :
	- **a)** Ecrire les 2 formes canoniques de la fonction S.
		- $S = \overline{a} \overline{b} \overline{c} + \overline{a} \overline{b} + a \overline{b} \overline{c} + a \overline{b} \overline{c}$

 $S = (a + \overline{b} + c) \cdot (a + \overline{b} + \overline{c}) \cdot (\overline{a} + \overline{b} + c) (\overline{a} + \overline{b} + \overline{c})$ 

**b)** Simplifier la fonction S par le tableau de Karnaugh.

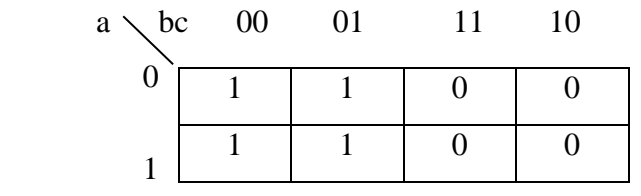

$$
\mathrm{S}\text{=}\overline{b}
$$

**c)** Tracer le schéma logique de la fonction simplifiée.

b  $\longrightarrow$   $S=\overline{b}$ 

## **Dossier 2 : Architecture des ordinateurs**

#### **Exercice 1**

- 1. Schéma fonctionnel d'un ordinateur
- 2. Plusieurs solutions, exemple : clavier, souris, microphone
- 3. Voir cours
- 4. Taux de transfert d'un bus= $32*33*10^{6/8} = 132$  Mo/s, bus PCI
- 5. Bus système : Bus adresses, de control, Bus de données
- 6. Voir cours

## **Dossier 3 : Etude de cas**

- 1. Voir cours
- 2. Comptes Administrateur, Comptes Système, Comptes Invité
- 3. Et 4

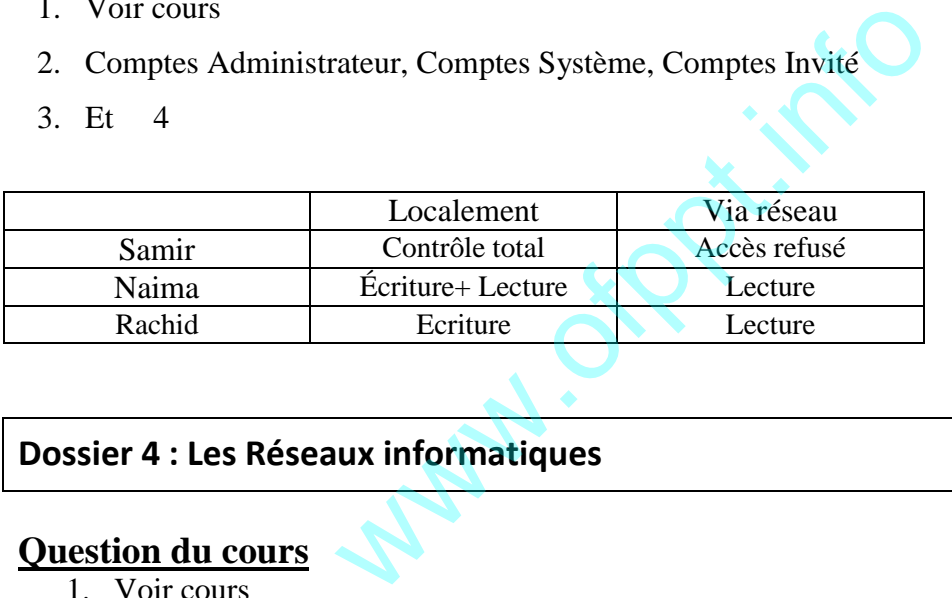

# **Dossier 4 : Les Réseaux informatiques**

### **Question du cours**

- 1. Voir cours
- 2. Application, transport, Internet et accès réseau
- 3. Le protocole IP

### **Exercice**

Soit l'adresse IP suivante 145.25.0.0/16.

- 1. Partie réseau :16bits
- 2. Partie hôte : 16bits
- 3. 255.255.0.0
- 4. Découper le réseau 145.25.0.0/16. en 8 sous-réseaux. a. 3 bits supplémentaires sont nécessaires
	- b. 255.255.224.0
	- c. En notation **CIDR**. /19
	- d. L'adresse réseau de chacun des huit sous-réseaux ainsi

 $N^{\circ}$  0 : 145.25.0.0

TMSIR - Passage Variante 1 2/7

### www.ofppt.info

N° 1 : 145.25.32.0  $N^{\circ}$  2 : 145.25.64.0 N°3: 145.25.96.0 N° 4 : 145.25.128.0 N°5 : 145.25.160.0 N°6 : 145.25.192.0 N° 7 : 145.25.224.0

# **Partie pratique :** /80 points

## **Dossier1 : INSTALLATION D'UN POSTE INFORMATIQUE**

#### **Exercice 1**

- 1. Plusieurs solutions possibles
- 2. Voir cours
- 3. PCI Express 1x ; PCI Express 16x ;PCI **May.offper.info**
- 4. Linux, Windows 7
- 5.
- a. Voir cours
- b. Voir cours
- 6. Sécurité, cryptage ..
- 7. Voir cours
- 8.
- a. Msconfig
- b. Taskmgr
- c. Cleanmgr.exe
- d. Mmc

#### **Exercice 2**

- 1) Soit le schéma de la carte mère suivante :
	- 1. Socket processeur
	- 2. Chipset NORD
	- 3. Pile Cmos
	- 4. PCI Express 16x
	- 5. PCI
	- 6. Mini PCI Express ou PCI Express 1x
	- 7. CONNECTEUR SATA
	- 8. CHIPSET SUD

#### 9. CONNECTEUR D'ALIMENTATION

### 10. CONNECTEUR DIMM ou DDR

- 2) Voir cours
- 3) Carte réseau, carte son, carte graphique
- 4) Voir cours
- 5) FireWire, USB

# **Dossier2 : Diagnostic et Maintenance d'un poste de travail**

## **Exercice 1**

Les réponses peuvent varier, Voici quelques éléments de réponse

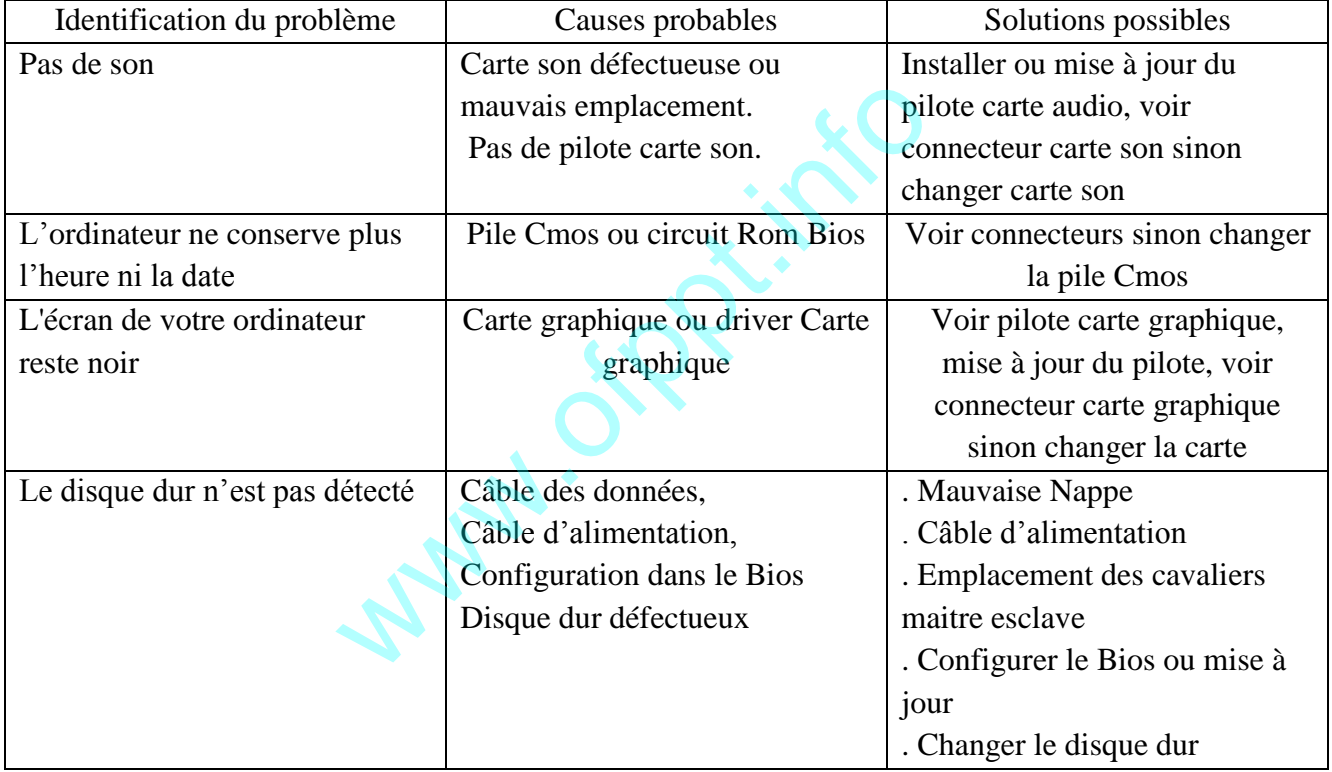

# **Exercice 2**

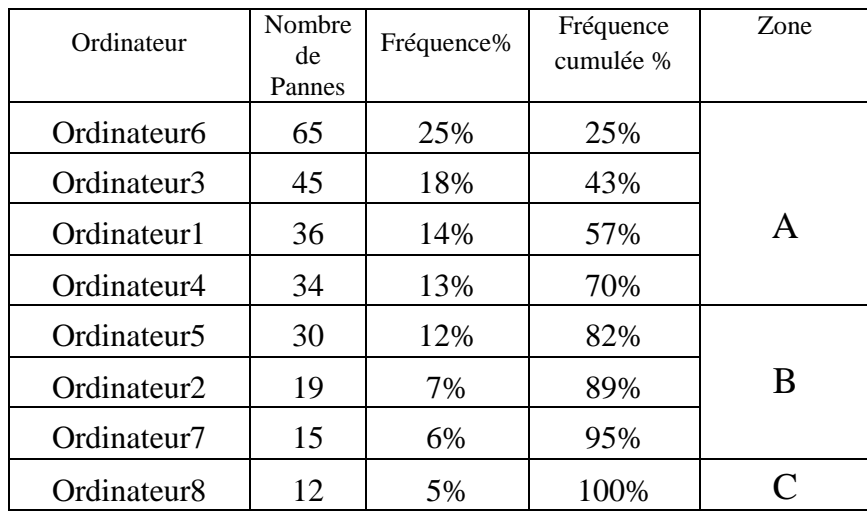

#### 1. Remplir le tableau ci-dessous

#### 2. Réaliser et commenter le graphique (Diagramme de Pareto)

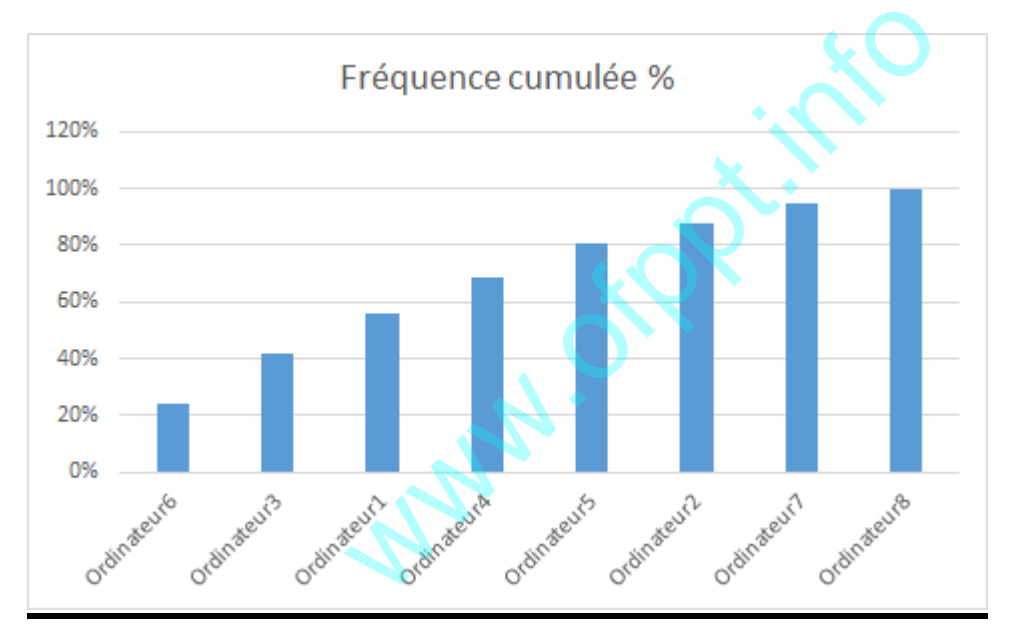

Le tableau montre que les ordinateurs 6,3,1,4 sont responsables de 80% des durées moyennes de pannes, les ordinateurs 5,2 et 7 présentent 15 % en fin l'ordinateur 8 représente 5%.des pannes.

#### **Dossier 3 : Les commandes sous Windows**

NB : Pour l'ensemble des commandes, veuillez préciser l'invité de commande.

1. Donner les lignes de commandes sous Windows nécessaires pour créer cette arborescence.

D:\> MD NTIC

D:\> CD NTIC

D:\NTIC> Md TMSIR

D:\NTIC> MD TRI

D:\NTIC>MD TDI

D:\NTIC>CD TMSIR D:\NTIC\TMSIR>MD GMAO D:\NTIC\TMSIR>MD DAO D:\NTIC\TMSIR>CD.. D:\NTIC>CD TRI D:\NTIC\TRI>MD C++ D:\NTIC\TRI>CD.. D:\NTIC>CD TDI D:\NTIC\TDI>MD JAVA

- 2. D: $\triangleright$  TREE NTIC
- 3. Donner la commande permettant de supprimer tous les fichiers exe contenus dans le dossier JAVA

D:\NTIC\TDI\ JAVA>DEL \*. EXE

4. Donner la commande permettant de rendre tous les fichiers du répertoire c++ cachés D:\NTIC\TRI\ C++>attrib +h \*.\*

# **Dossier 4 : LINUX**

- 1. Créer L'arborescence ci-dessus par les commandes sous linux **mkdir -p /NTIC /TMSIR/GMAO mkdir -p /NTIC /TMSIR/DAO mkdir -p /NTIC /TRI/C++ mkdir -p /NTIC /TDI/JAVA** ande permettant de rendre tous les fichiers du rép<br>
++>attrib +h \*.\*<br>
NUX<br>
Cence ci-dessus par les commandes sous linux<br>
IC /TMSIR/GMAO<br>
IC /TMSIR/DAO<br>
TIC /TRI/C++<br>
IC /TDI/JAVA
- 2. Renommer le répertoire C++ par HTML **MV /NTIC /TRI/C++ /NTIC /TRI/HTML**
- 3. Donner les droits drwx- $-r x$  pour le dossier JAVA Chmod 705 JAVA
- 4. Archiver l'arborescence /NTIC/TMSIR sous le nom TMSIR.tar tar -cvf TMSIR.tar/NTIC/TMSIR
- 5. rmdir –p NTIC

# **Partie théorique (40 points) :**

Dossier 1 : Notions de mathématiques et logique booléenne (12 Points)

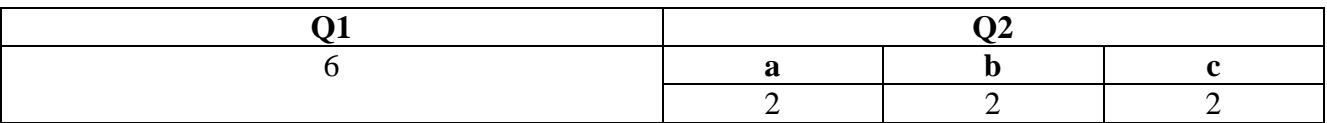

Dossier 2 : Architecture des ordinateurs (7 Points)

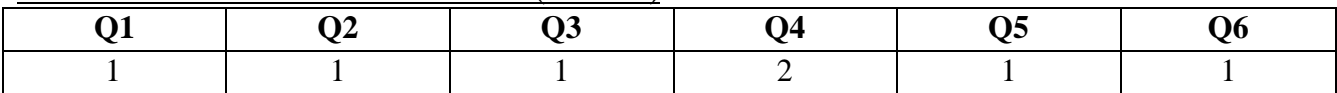

Dossier 3 : Etude de cas (7 Points)

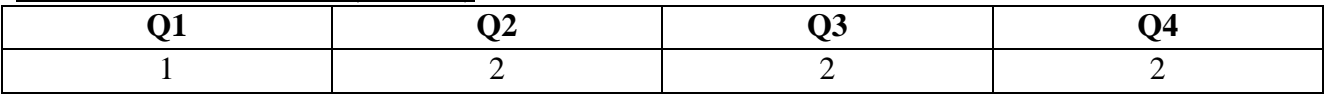

Dossier 4 : Réseaux informatiques (14 Points)

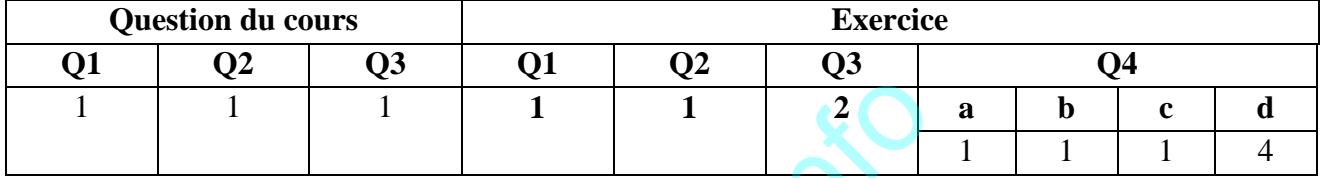

# **Partie pratique (80 points) :**

Dossier1 : Installation d'un poste informatique (36Points)

Exercice1(24Points)

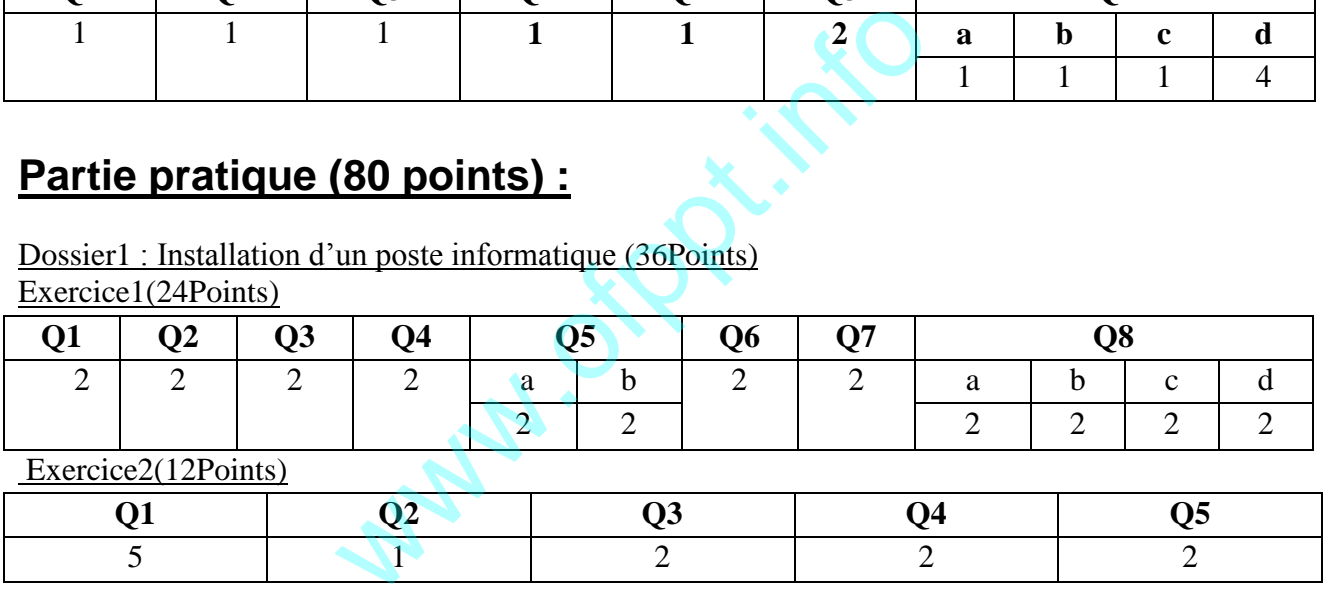

Dossier2 : Diagnostic et Maintenance d'un poste de travail (18 Points)

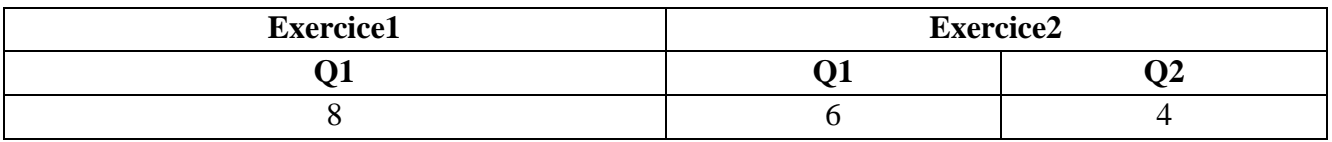

Dossier 3 : Les commandes sous Windows (12Points)

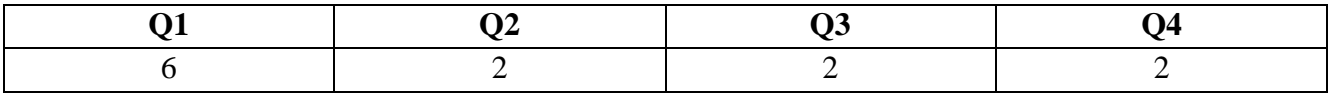

#### Dossier 4 : Linux (14Points)

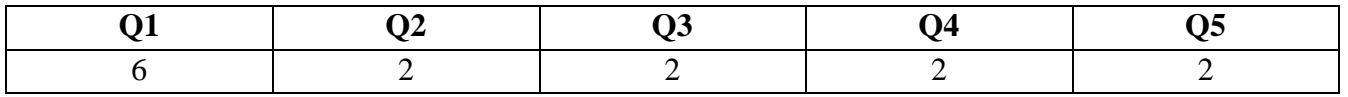

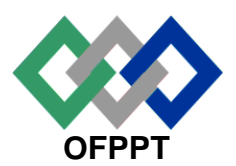

مكتَبُ التكويُن المهنيُ وإنتَ اش الشَّفـل

## **Office de la Formation Professionnelle et de la Promotion du Travail**

**Direction Recherche et Ingénierie de la Formation**

**Examen Passage Session JUILLET 2017 Variante 2\_Elements de correction**

**Filière :** Technicien en Maintenance et Support

Informatique et Réseaux

**Epreuve :** Synthèse **Barème :** 120 points

**Niveau** : Technicien

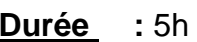

# Partie théorique */40 points :*

# **Dossier 1 : Notions de mathématiques appliquées à l'informatique**

**1.** Compléter le tableau ci-dessous :

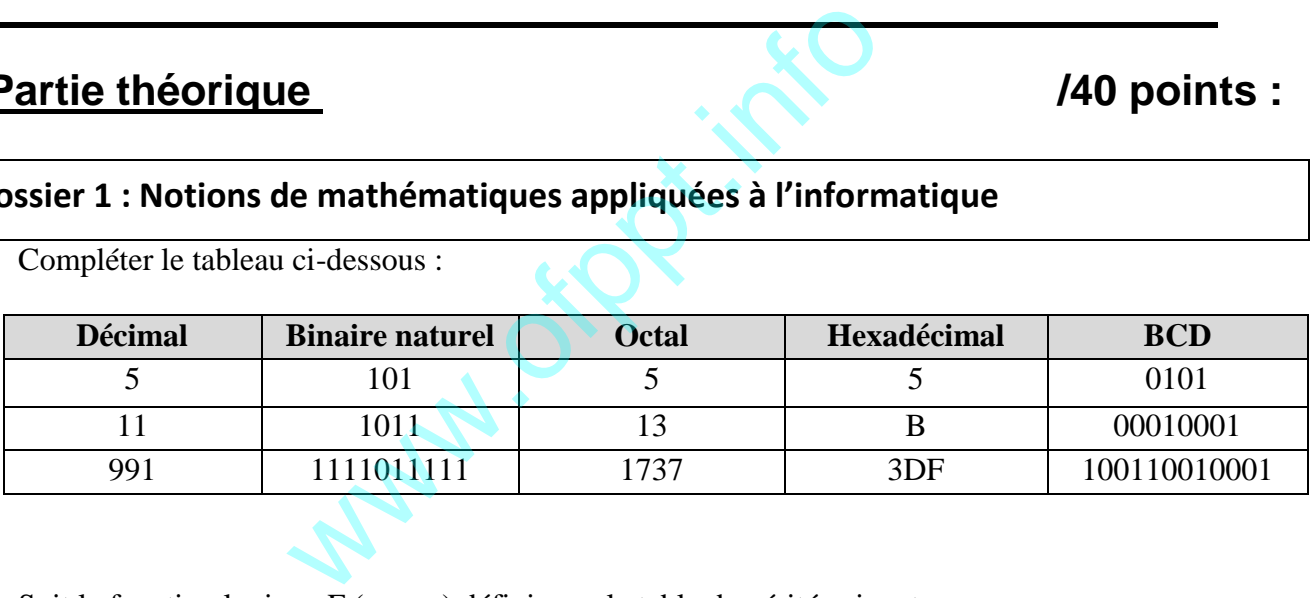

**2.** Soit la fonction logique F (x, y, z) définie par la table de vérité suivante :

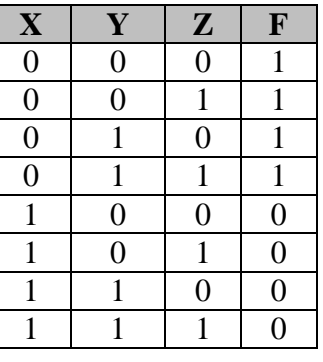

**a)** Donner la forme canonique de la fonction S.  $F = \overline{x} \overline{y} \overline{z} + \overline{x} \overline{y} z + \overline{x} y \overline{z} + \overline{x} y z$ 

$$
F = (\bar{x} + y + z)(\bar{x} + y + \bar{z})(\bar{x} + \bar{y} + z)(\bar{x} + \bar{y} + \bar{z}).
$$

**b)** Simplifier la fonction F par le tableau de Karnaugh.

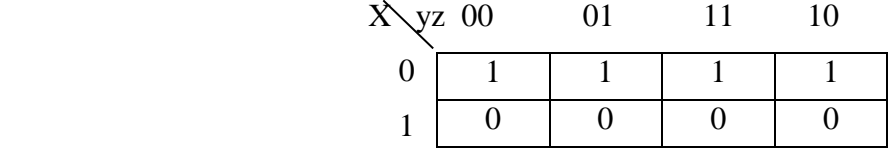

**c)** Tracer le schéma logique de la fonction simplifiée.

 $x \longrightarrow \infty$  F= $\overline{x}$ 

#### **Dossier 2 : Architecture des ordinateurs**

- 1. Schéma fonctionnel d'un ordinateur
- 2. Ecran, imprimante, vidéo projecteur (plusieurs solutions possibles)
- 3. Voir cours
- 4. Taux de transfert d'un bus= $128*100*10<sup>6</sup>$ /8 = $1600Mo/s$ , bus PCI Express
- 5. Bus système : Bus adresses de control, Bus de données
- 6. Voir cours

### **Dossier 3 : Etude de cas**

- 1. Voir cours
- 2. Comptes Administrateur, Comptes Système, Comptes Invité
- 3. Et 4

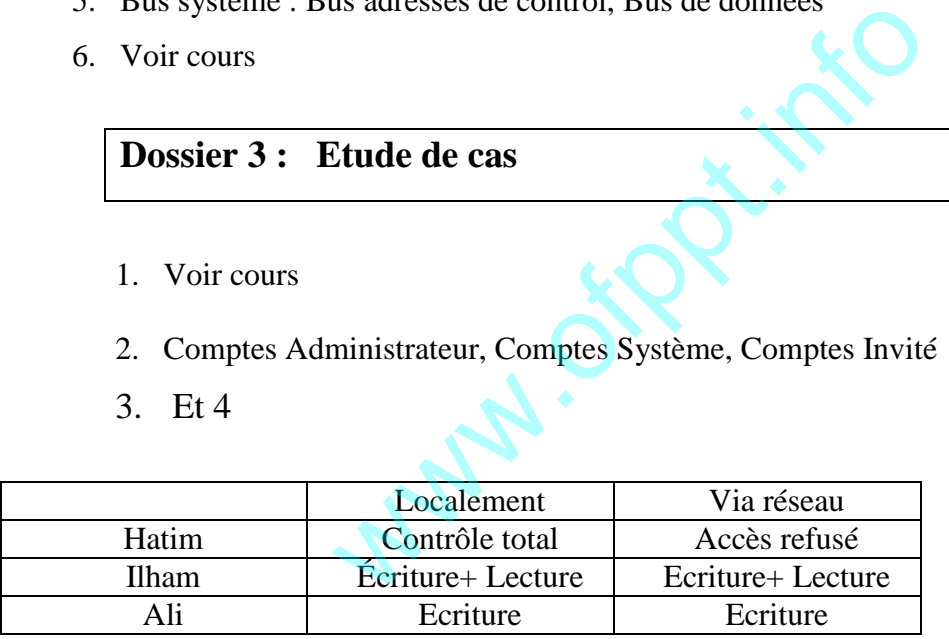

#### **Dossier 4 : Les Réseaux informatiques**

#### **Question du cours**

- 1. Voir cours
- 2. Voir cours
- 3. Voir cours

#### **Exercice**

- 1. Soit l'adresse IP suivante 140.35.0.0/16.
	- a. Partie réseau :16bits
	- b. Partie hôte : 16bits
	- c. 255.255.0.0
- 2. Découper le réseau 140.35.0.0/16. en 8 sous-réseaux.

- a. 3 bits supplémentaires sont nécessaires
- b. 255.255.224.0
- c. En notation **CIDR**. /19
- d. Quel est l'adresse réseau de chacun des huit sous-réseaux ainsi définis ?

**W.**oko

- $N^{\circ}$  0 : 140.35.0.0
- $N^{\circ}$  1 : 140.35.32.0
- N° 2 : 140.35.64.0
- N°3: 140.35.96.0
- N° 4 : 140.35.128.0
- N°5 : 140.35.160.0
- N°6 : 140.35.192.0
- N° 7: 140.35.224.0

# **Partie pratique :** /80 points

# **Dossier1 : Installation d'un poste informatique**

## **Exercice 1**

- 1. Plusieurs solutions possibles
- 2. Voir cours
- 3. PCI Express, AGP, PCI
- 4. Linux, Windows 10
- 5.
- a. Voir cours
- b. Voir coirs
- 6. Voir cours
- 7. Windows 7 Édition Intégrale
- 8.
- a. Cmd
- b. Dxdiag
- c. Regedit
- d. Dfrgui.exe

# **Exercice 2**

- 1. Soit le schéma de la carte mère suivante : A. CONNECTEUR DIMM ou DDR
	- B. CONNECTEUR D'ALIMENTATION
	- C. CHIPSET SUD
	- D. CONNECTEUR SATA
	- E. Mini PCI Express ou PCI Express 1x
	- F. PCI
	- G. PCI Express 16x
	- H. Pile Cmos
	- I. Chipset NORD
- J. Socket processeur
- 2. Voir cours
- 3. Voir cours
- 4. Plusieurs solutions possibles. Exemple : Carte réseau, carte son
- 5. La forme, le taux de transfert du PCI Express est supérieur au taux de transfert du PCI

# **Dossier2 : Diagnostic et Maintenance d'un poste de travail**

# **Exercice 1**

Les réponses peuvent varier, Voici quelques éléments de réponse

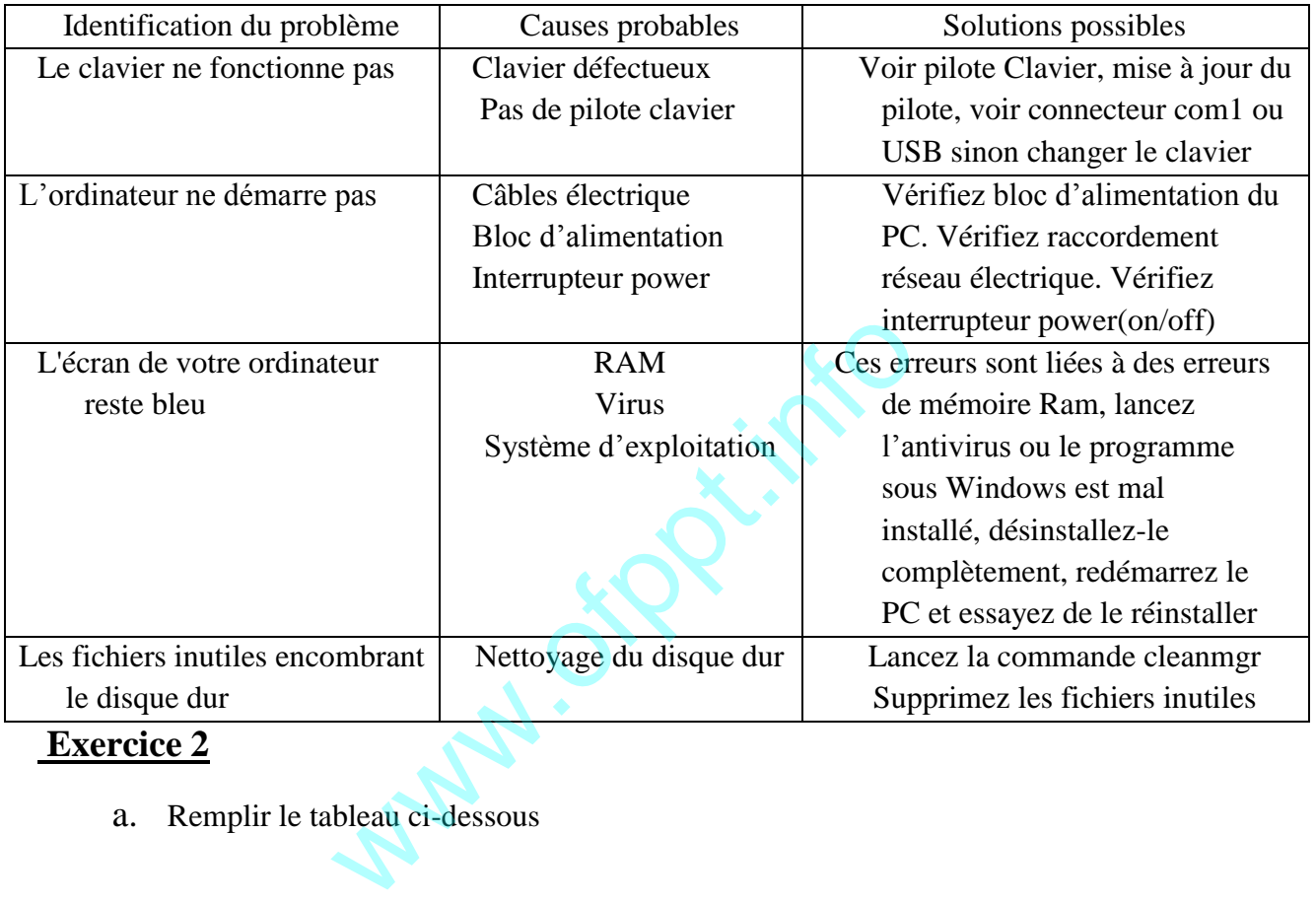

# **Exercice 2**

a. Remplir le tableau ci-dessous

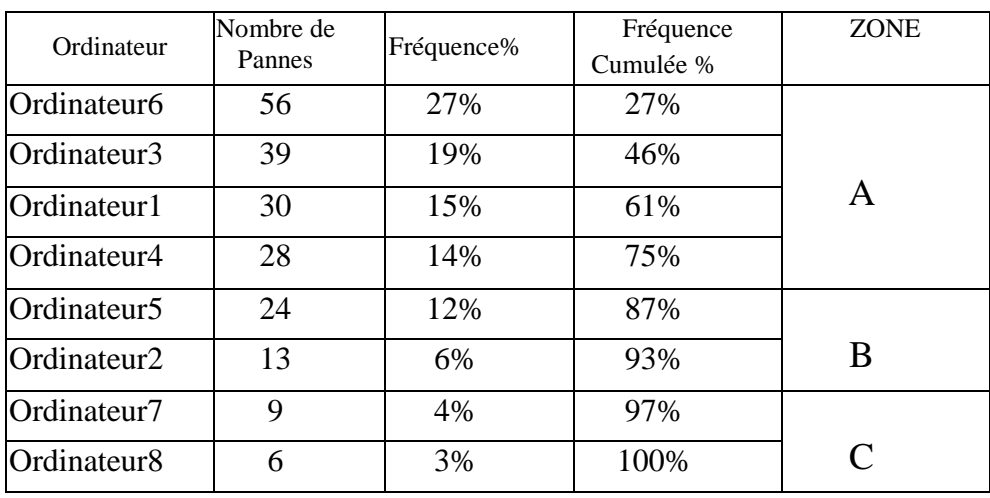

b. Réaliser et commenter le graphique (Diagramme de Pareto)

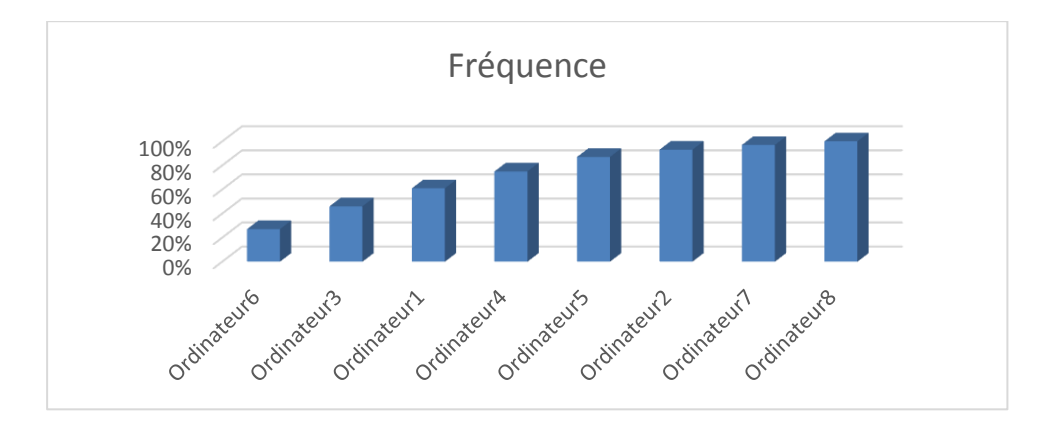

 Le tableau montre que les ordinateurs 6 ;3 ;1 ;4 sont responsables de 80% des durées moyennes de pannes les ordinateurs 5 ;2 présentent 15% des pannes en fin 7 ; l'ordinateur 8 représentent 5% .

#### **Dossier 3 : Les commandes sous Windows**

NB : Pour l'ensemble des commandes, veuillez préciser l'invité de commande.

1. Donner les lignes de commandes sous Windows nécessaires pour créer cette arborescence.

**W.**ok

D:\> MD ISTA D:\> CD ISTA

D:\ISTA> Md TDB

D:\ISTA> MD ESA

D:\ISTA>MD TDM

D:\ISTA>CD TDB

D:\ISTA\TDB>MD DAO

D:\ISTA\TDB>MD CAO

D:\ISTA\TDB>CD..

D:\ISTA>CD ESA

D:\ISTA\ESA>MD GMAO

D:\ISTA\ESA>CD..

D:\ISTA>CD TDM

D:\ISTA\TDM>MD JAVA

- 2. D:\> TREE ISTA
- 3. Donner la commande permettant de supprimer tous les fichiers d'extension. dll contenus dans le dossier GMAO

D:\ISTA\ESA\ GMAO>DEL \*. dll

- 4. Donner la commande permettant de rendre tous les fichiers du dossier JAVA cachés
- 5. D:\ISTA\TDM\ JAVA> attrib +h \*.\*

 **Dossier 4 : LINUX** 

1. Créer L'arborescence ci-dessus par les commandes sous linux

**mkdir -p /ISTA/TDB/CAO mkdir -p /ISTA/TDB/DAO mkdir -p /ISTA/ESA/GMAO mkdir -p /ISTA/TDM/JAVA**

- 2. Renommer le répertoire GMAO par C++ **MV /ISTA/ESA/GMAO /ISTA /ESA/C++**
- 3. Donner les droits drwx- $-r x$  pour le dossier GMAO Chmod 705 GMAO
- 4. Archiver l'arborescence /ISTA/TDB sous le nom TDB.tar tar -cvf TDB.tar/ISTA/TDB
- 5. Quelle est la commande linux qui permet de supprimer toute l'arborescence ISTA ? rmdir-p ISTA WASHINGTON

# **Partie théorique (40 points) :**

Dossier 1 : Notions de mathématiques et logique booléenne (12 Points)

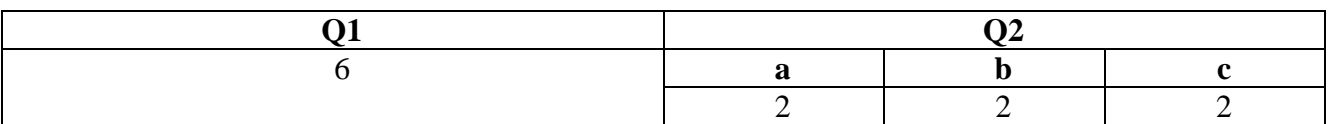

Dossier 2 : Architecture des ordinateurs (7 Points)

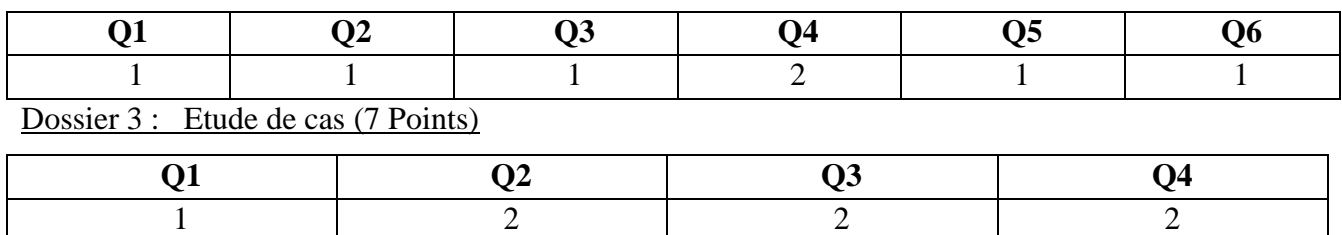

Dossier 4 : Réseaux informatiques (14 Points)

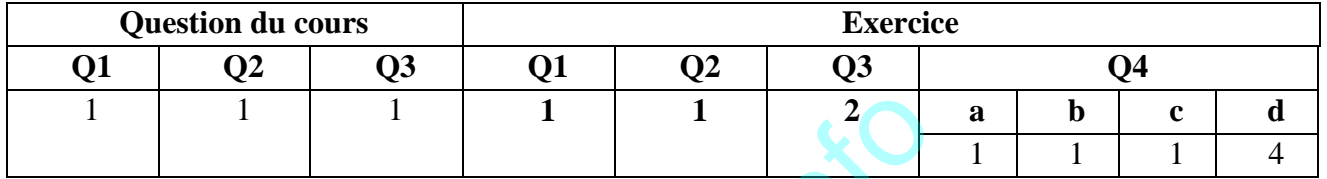

# **Partie pratique (80 points) :**

Dossier1 : Installation d'un poste informatique (36Points)

Exercice1(24Points)

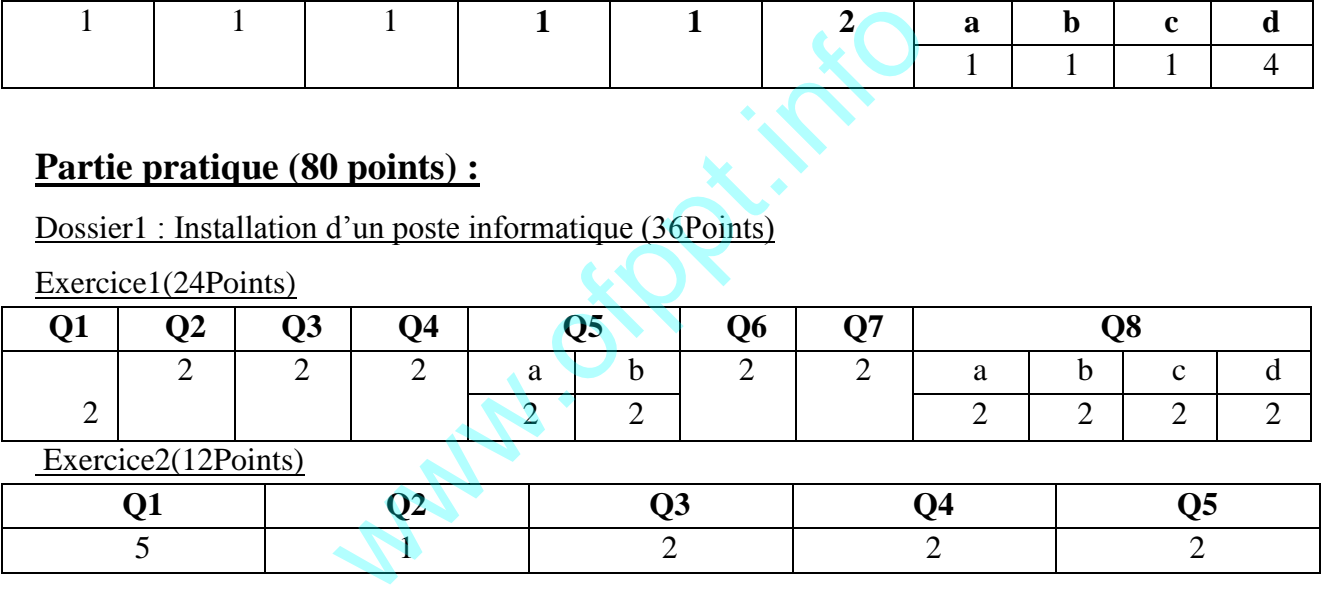

### Dossier2 : Diagnostic et Maintenance d'un poste de travail (18 Points)

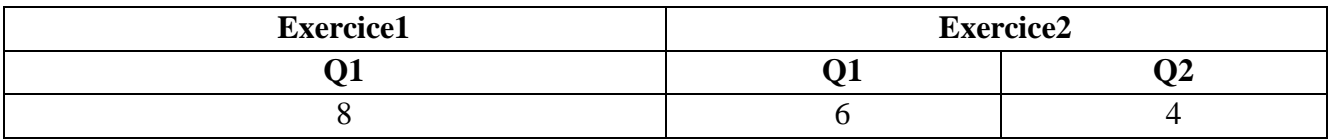

#### Dossier 3 : Les commandes sous Windows (12Points)

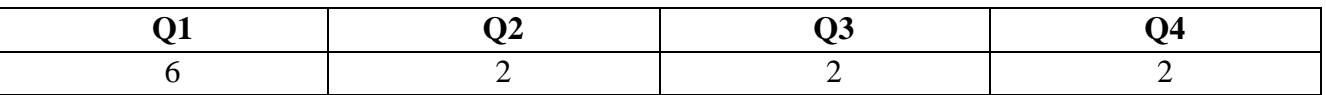

### Dossier 4 : Linux (14Points)

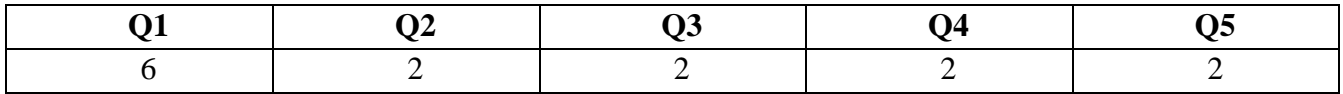